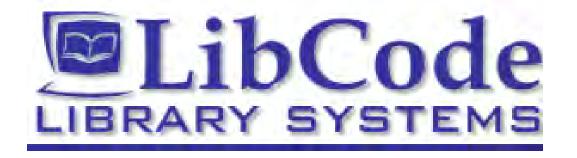

### **CMEWeb(Online Library Catalogue)**

#### What is it?

- CMEWeb is an online library catalogue that is accessible <u>anywhere</u> there is internet access...
- Desktop computers
- Laptop computers
- Tablets (both apple and android)
- Mobile phones
- iPods (etc)

## How do I get there?

 On the bottom of our school webpage there is a link. Click on the link and you will be taken to our CME Web.

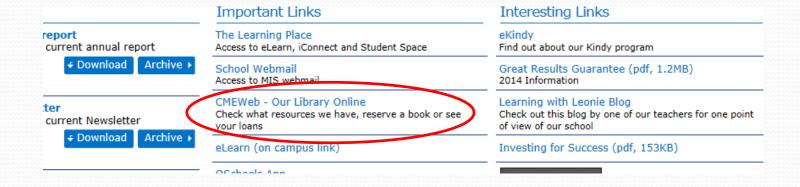

#### What will I find?

- As soon as the page opens you will see our school logo at the top and the search field under the Library Search heading.
- This page is where you will search for the things you want.

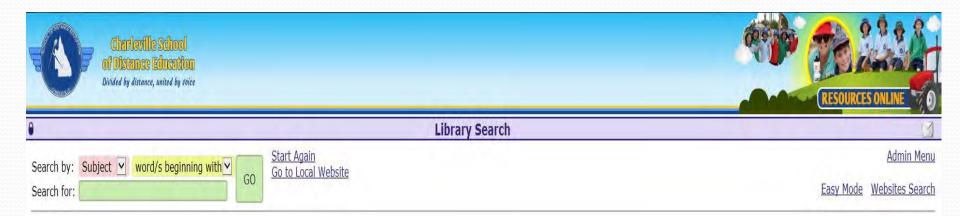

#### How do I search?

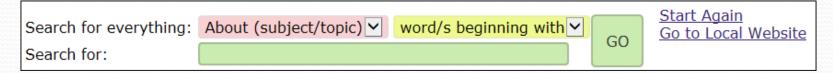

- To find information you use the pink (ready), yellow (set) and green (go) search boxes.
- Click on the down arrow of the pink box to change the search to a Title, Author, Series, etc. search.

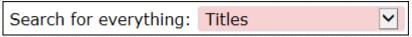

 Click on the down arrow of the yellow box to "words containing" OR "words beginning with"

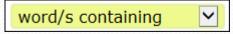

Type your search term into the green box.

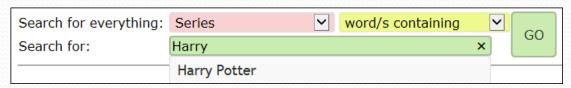

# Inclusivity

- When typing in a search, a drop down box appears, to enhance the user's search.
- The user need only type the first few letters of a word to find the resource.
- This will work for all searches except ALL!

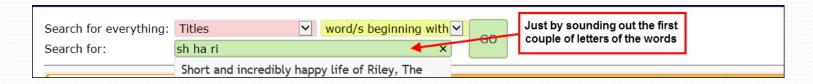

### Let's search for sheep....

- As soon as you start typing, results come up.
- The more you type the closer you get to your topic

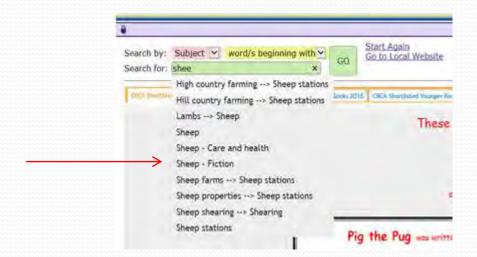

- You will then get a list of subjects from your catalogue.
- Click on the subject which best suits your search

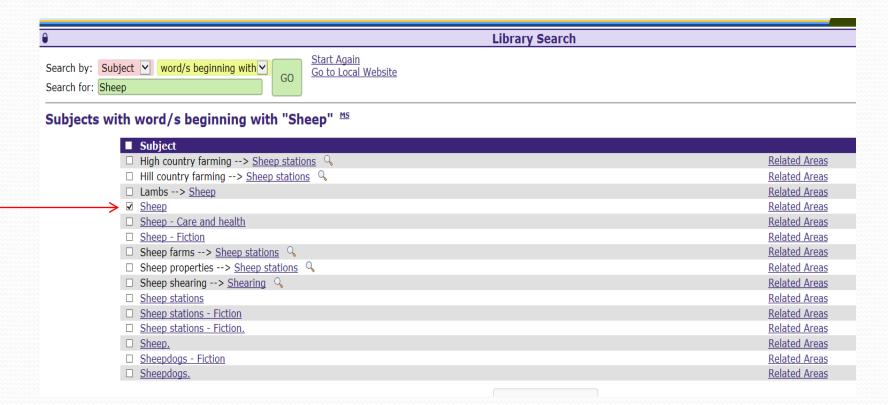

- This topic has many resources and books in the library.
- If you double click on the title, the information for the book or resource will be displayed (including a short reference for the book!)

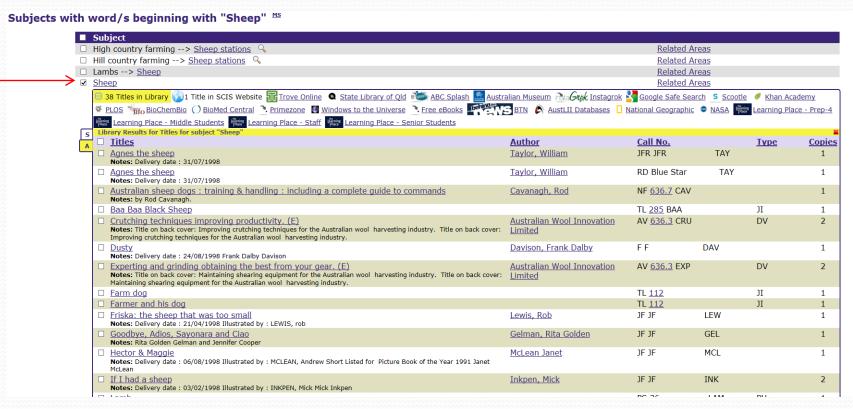

# Reserving a book.

 To reserve a book that you have found in your search, you double click on the title. (we will reserve Agnes the sheep in this search)

Subjects with word/s beginning with "Sheep" MS ■ Subject Related Areas ☐ High country farming --> Sheep stations ♀ Related Areas ☐ Lambs --> Sheep Related Areas ✓ Sheep Related Areas 🗏 38 Titles in Library 🕠 1 Title in SCIS Website 📊 Trove Online 🔍 State Library of Qld 🆥 ABC Splash 🧾 Australian Museum 👫 🖟 Instagrok 🧏 Google Safe Search 💲 Scootle 🥖 Khan Academy VELOS OF PLOS OF PLOS Learning Place - Middle Students | Learning Place - Staff | Learning Place - Senior Students Library Results for Titles for subject "Sheep" **Author** Call No. Titles Type <u>Copies</u> Agnes the sheep Taylor, William 1FR 1FR TAY Notes: Delivery date: 31/07/1998 Agnes the sheep Taylor, William RD Blue Star TAY Notes: Delivery date: 31/07/1998 ☐ Australian sheep dogs: training & handling: including a complete guide to commands Cavanagh, Rod NF <u>636.7</u> CAV 1 Notes: by Rod Cavanagh. □ Baa Baa Black Sheep TL 285 BAA Crutching techniques improving productivity. (E) Australian Wool Innovation AV 636.3 CRU DV Notes: Title on back cover: Improving crutching techniques for the Australian wool harvesting industry. Title on back cover: Improving crutching techniques for the Australian wool harvesting industry.

- You will then get a reservation box open in the middle of the screen.
- Click on "Reserve Item"

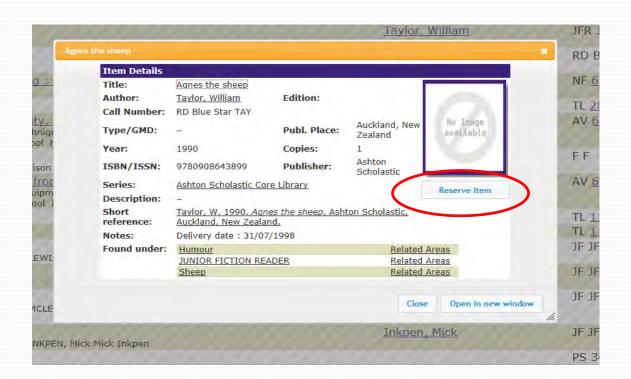

- A Reservation Request window will open.
- Add your name and email address and click "Reserve Now" (No password is needed)
- An e-mail will be sent to your library staff and the item or items will be sent out in your next mail.

| Reservation Request <sup>MS</sup> |                             |                                                      |                 |             |
|-----------------------------------|-----------------------------|------------------------------------------------------|-----------------|-------------|
|                                   |                             | Back to Results List - Back to Item Details          |                 |             |
| Ву                                |                             |                                                      |                 |             |
|                                   |                             | • Required information                               |                 |             |
|                                   |                             | Your name:                                           | •               |             |
|                                   |                             | Your ID number:                                      |                 |             |
|                                   |                             | Your year level:                                     |                 |             |
|                                   |                             | Your email address:                                  | •               |             |
|                                   |                             | Your email address again:                            | •               |             |
|                                   |                             | Enter the reservation passy                          | vord:           | Reserve Now |
| For                               |                             |                                                      |                 |             |
|                                   | Title:<br>Author:<br>Shelf: | Agnes the sheep<br>Taylor, William<br>RD Blue Star T | TAY <b>GMD:</b> |             |

### What if it's not in your Library????

- Even if you ask for help with an obscure topic (one that does not have resources in your Library) we can still assist.
- The GoTo box becomes orange and still has links for you to follow.

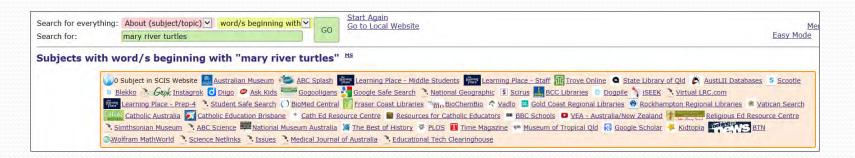

#### GoTo Links....

- GoTo links are set up to 'Go To' other website searches for users.
- These links GoTo the relevant website and place the search term in the search box with immediate results (where possible).
- These links can change on a regular basis.
- They are very handy when there are limited resources in a school.

- When clicking on a GoTo link this will open a new tab/window so you can go between screens if needed.
- Some GoTo links may need the search topic to be typed in e.g. some regional libraries...

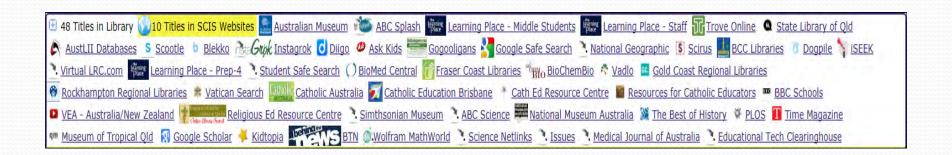

#### Contacts....

- For more information or help with your searches please call your library.
- Jenny Juniper: **4656 897**1

jjuni1@eq.edu.au